## УЧЕНИКАМ И РОДИТЕЛЯМ **ОБРАЗОВАНИЕ КРАТКАЯ ИНСТРУКЦИЯ ПО РАБОТЕ В ЦИФРОВОЙ ОБРАЗОВАТЕЛЬНОЙ СРЕДЕ МЭО**

МОБИЛЬНОЕ ЭЛЕКТРОННОЕ

## Как войти в цифровую образовательную среду МЭО

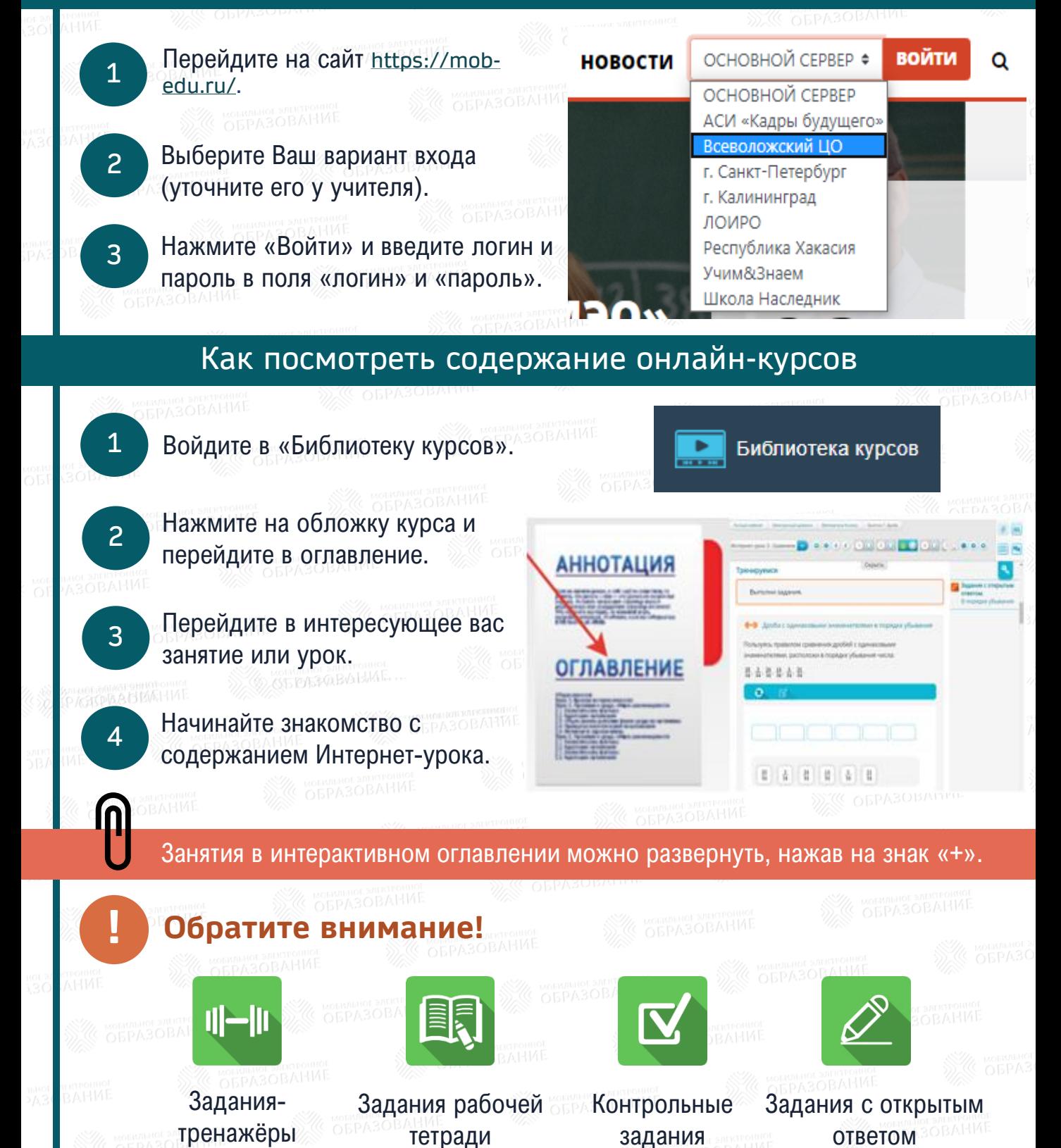

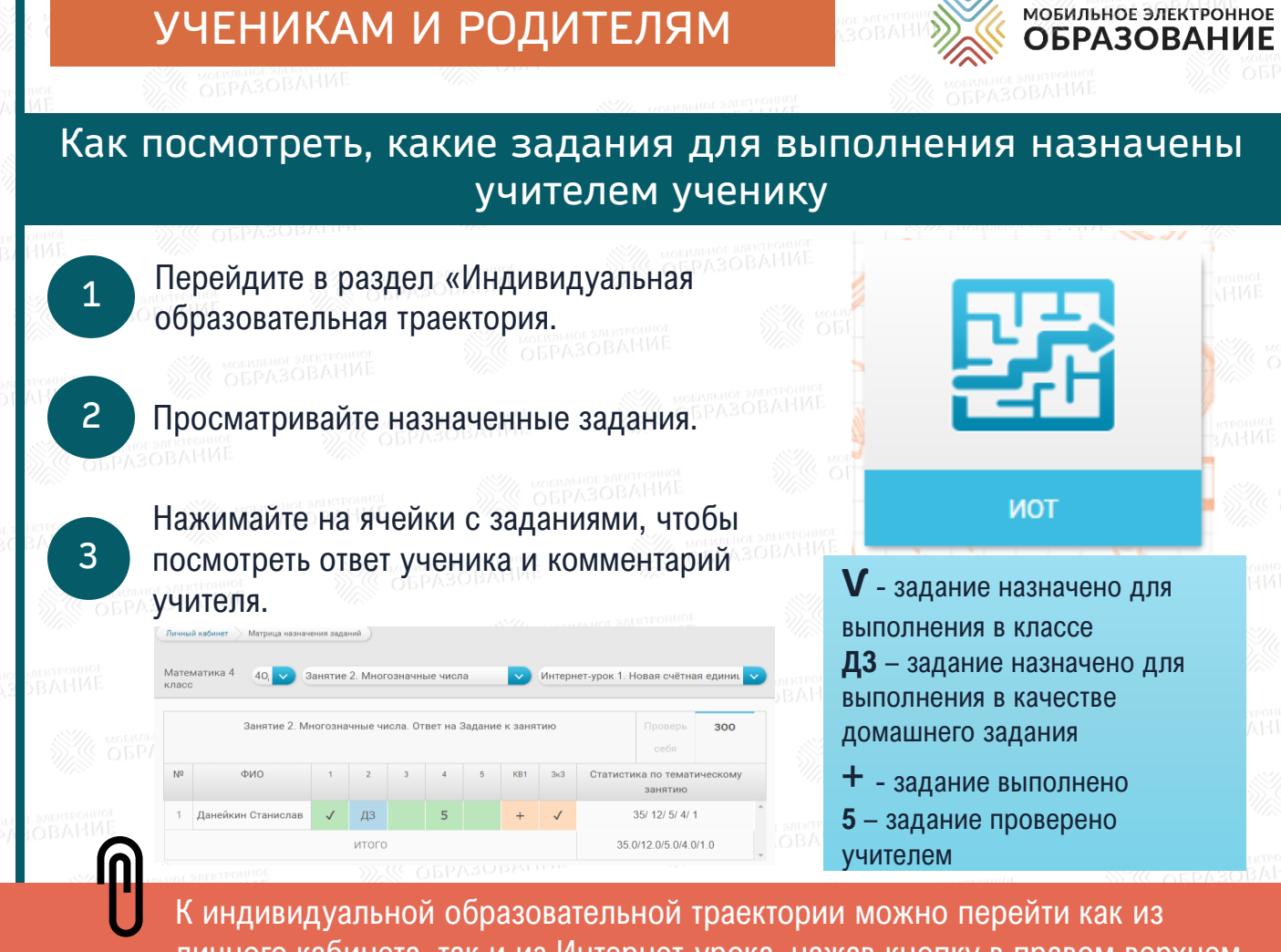

личного кабинета, так и из Интернет-урока, нажав кнопку в правом верхнем углу.

Как посмотреть результаты обучения в электронном дневнике

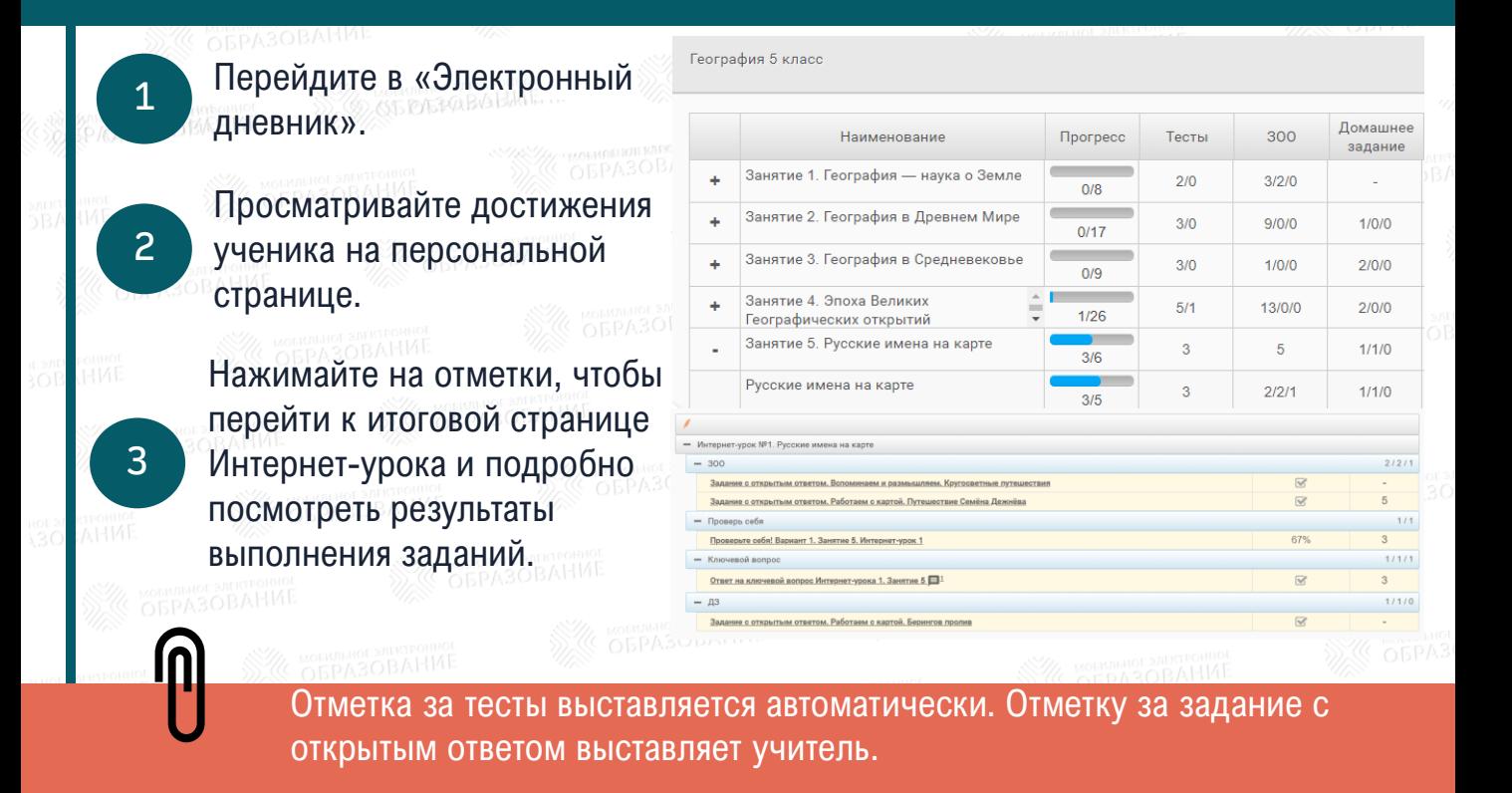

## УЧЕНИКАМ И РОДИТЕЛЯМ

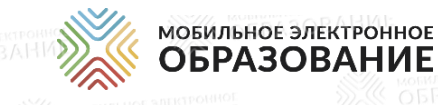

**ОБРАЗОВАНИЕ** 

## Как связаться с учителем

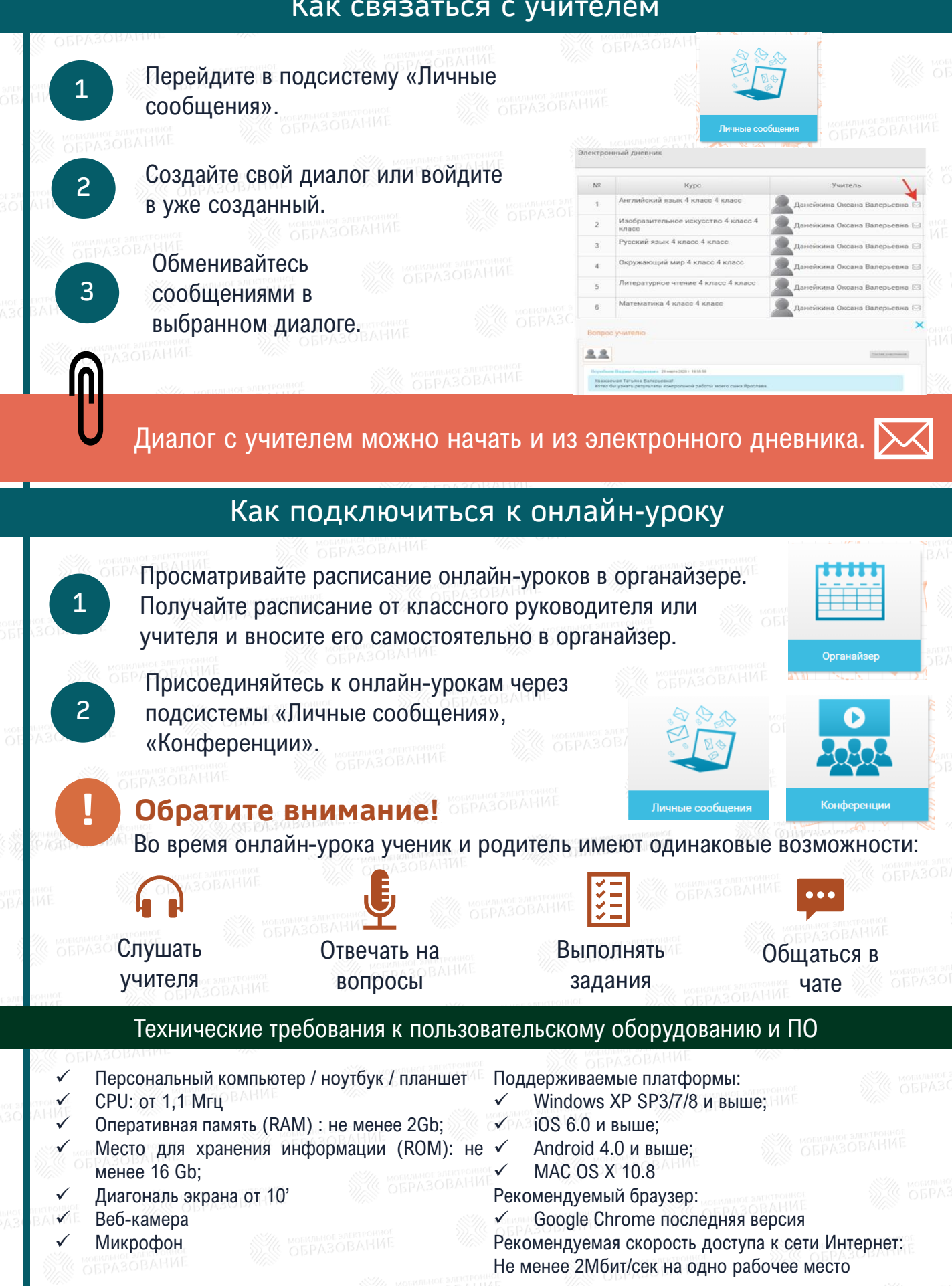